# Quick Look Framework Reference

**Data Management: File Management**

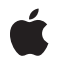

#### á

Apple Inc. © 2010 Apple Inc. All rights reserved.

No part of this publication may be reproduced, stored in a retrieval system, or transmitted, in any form or by any means, mechanical, electronic, photocopying, recording, or otherwise, without prior written permission of Apple Inc., with the following exceptions: Any person is hereby authorized to store documentation on a single computer for personal use only and to print copies of documentation for personal use provided that the documentation contains Apple's copyright notice.

The Apple logo is a trademark of Apple Inc.

Use of the "keyboard" Apple logo (Option-Shift-K) for commercial purposes without the prior written consent of Apple may constitute trademark infringement and unfair competition in violation of federal and state laws.

No licenses, express or implied, are granted with respect to any of the technology described in this document. Apple retains all intellectual property rights associated with the technology described in this document. This document is intended to assist application developers to develop applications only for Apple-labeled computers.

Every effort has been made to ensure that the information in this document is accurate. Apple is not responsible for typographical errors.

Apple Inc. 1 Infinite Loop Cupertino, CA 95014 408-996-1010

Apple, the Apple logo, iPhone, iPod, iPod touch, iWork, and Objective-C are trademarks of Apple Inc., registered in the United States and other countries.

iPad is a trademark of Apple Inc.

IOS is a trademark or registered trademark of Cisco in the U.S. and other countries and is used under license.

Simultaneously published in the United States and Canada.

**Even though Apple has reviewed this document, APPLE MAKESNOWARRANTYOR REPRESENTATION, EITHER EXPRESS OR IMPLIED, WITH RESPECT TO THIS DOCUMENT, ITS QUALITY, ACCURACY, MERCHANTABILITY,OR FITNESS FOR A PARTICULAR PURPOSE. AS A RESULT, THIS DOCUMENT IS**

**PROVIDED "AS IS," AND YOU, THE READER, ARE ASSUMING THE ENTIRE RISK AS TO ITS QUALITY AND ACCURACY.**

IN NO EVENT WILL APPLE BE LIABLE FOR DIRECT,<br>INDIRECT, SPECIAL, INCIDENTAL, OR<br>CONSEQUENTIAL DAMAGES RESULTING FROM ANY **DEFECT OR INACCURACY IN THIS DOCUMENT, even if advised of the possibility of such damages.**

**THE WARRANTY AND REMEDIES SET FORTH ABOVE ARE EXCLUSIVE AND IN LIEU OF ALL OTHERS, ORAL OR WRITTEN, EXPRESS OR IMPLIED. No Apple dealer, agent, or employee is authorized to make any modification, extension, or addition to this warranty.**

**Some states do not allow the exclusion orlimitation of implied warranties or liability for incidental or consequential damages, so the above limitation or** exclusion may not apply to you. This warranty gives<br>you specific legal rights, and you may also have **other rights which vary from state to state.**

# **Contents**

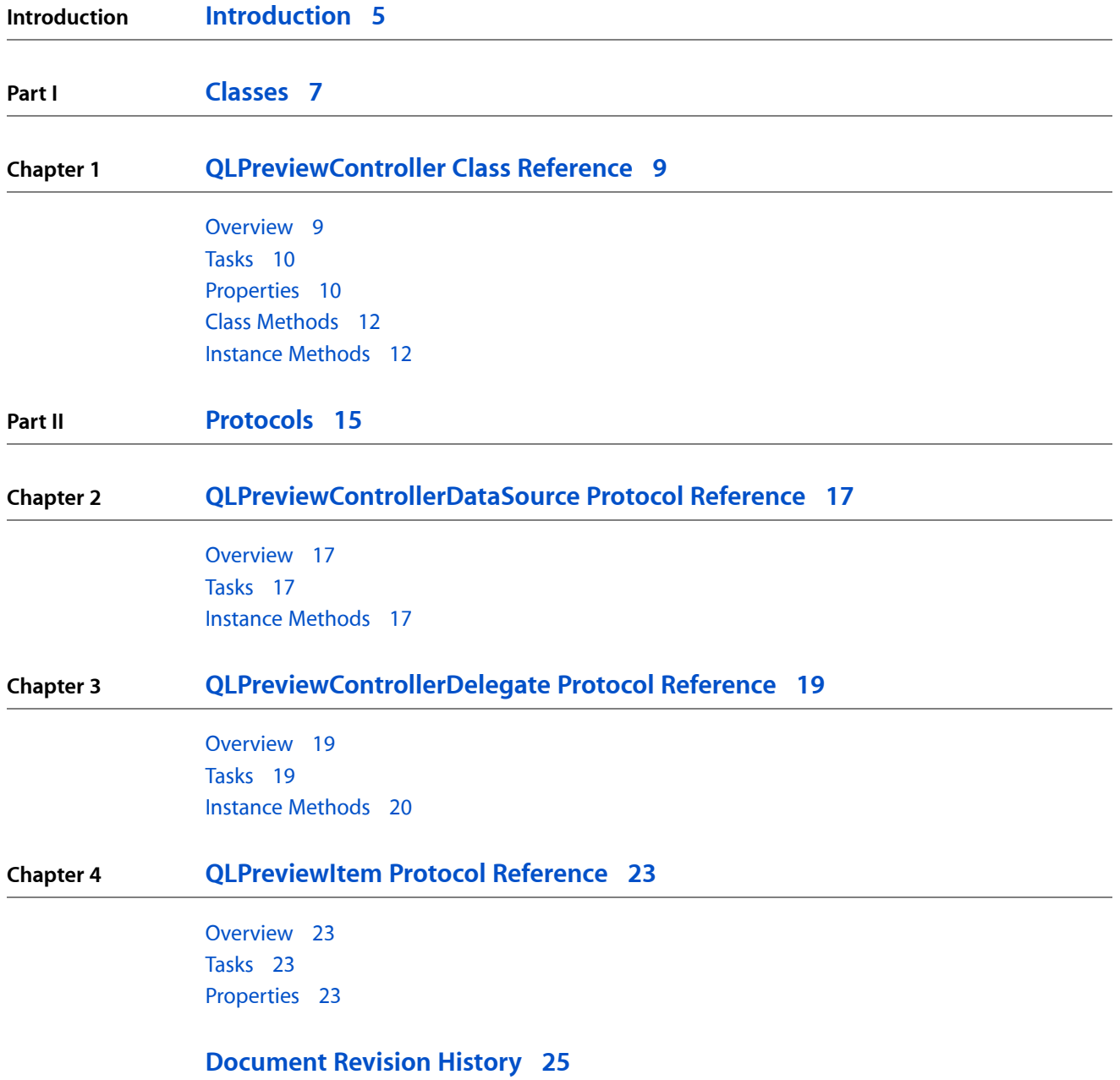

**CONTENTS**

# <span id="page-4-0"></span>Introduction

**Declared in** QLPreviewController.h

**Framework** /System/Library/Frameworks/QuickLook.framework **Header file directories** /System/Library/Frameworks/QuickLook.framework/Headers QLPreviewItem.h

Use the Quick Look framework to provide previews of items that are in formats you don't handle—such as iWork or Microsoft Office. This framework affords you more control over the preview process than you get from the UIDocumentInteractionController class—including choosing whether the preview is displayed in the context of a navigation controller or modally (full screen). The primary class in this framework is QLPreviewController, which provides a specialized view for previewing an item. It relies on a delegate for mediating preview actions, and a data source for providing the preview items.

If you want to take advantage of the options-menu feature, which lets a user pick an application to open a previewed item with, use the UIDocumentInteractionController class instead.

**INTRODUCTION**

Introduction

<span id="page-6-0"></span>**PART I**

# Classes

**PART I** Classes

# <span id="page-8-0"></span>QLPreviewController Class Reference

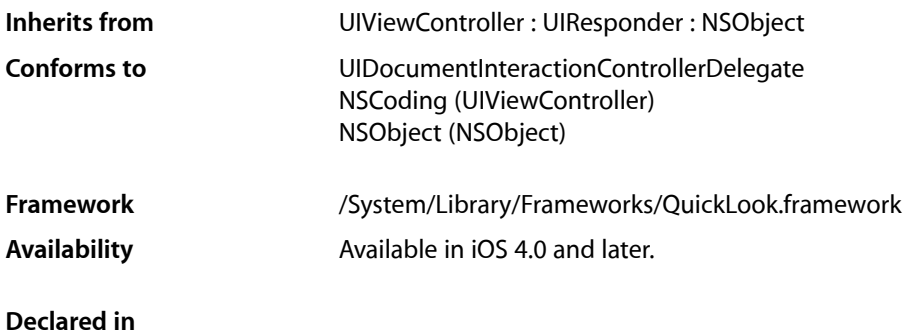

# <span id="page-8-1"></span>**Overview**

A QLPreviewController object, or Quick Look preview controller, provides a specialized view for previewing an item. To display a Quick Look preview controller you have two options: You can push it into view using a UINavigationController object, or can present it modally, full screen, using the presentModalViewController: animated: method of its parent class, UIViewController.

A displayed preview includes a title taken from the last path component of the item URL. You can override this by implementing a [previewItemTitle](#page-23-0) (page 24) accessor for the preview item.

A Quick Look preview controller can display previews for the following items:

- iWork documents
- Microsoft Office documents (Office '97 and newer)
- Rich Text Format (RTF) documents
- PDF files
- Images
- Text files whose uniform type identifier (UTI) conforms to the public.text type (see *Uniform Type Identifiers Reference*)
- Comma-separated value (csv) files

To use a Quick Look preview controller, you must provide a data source object. The data source provides preview items to the controller and tells it how many items to include in a preview navigation list. If there is more than one item in the list, a modally-presented (that is, full-screen) controller displays navigation arrows to let the user switch among the items. For a Quick Look preview controller pushed using a navigation controller, you can provide buttons in the navigation bar for moving through the navigation list.

For details on providing itemsto a preview controller, refer to *QLPreviewControllerDataSource Protocol Reference* and *QLPreviewItem Protocol Reference*.

# <span id="page-9-0"></span>Tasks

### **Configuring a Quick Look Preview Controller**

- [dataSource](#page-10-0) (page 11) *property* The Quick Look preview controller's data source.
- [delegate](#page-10-1) (page 11) *property* The Quick Look preview controller's delegate object.

### **Managing Item Previews**

[+ canPreviewItem:](#page-11-2) (page 12)

Indicates whether or not the Quick Look preview controller can display an item.

 [currentPreviewItem](#page-9-2) (page 10) *property*

The item currently displayed in the Quick Look preview controller. (read-only)

 [currentPreviewItemIndex](#page-10-2) (page 11) *property*

The index, within the preview item navigation list, of the item currently displayed in the Quick Look preview controller.

[– refreshCurrentPreviewItem](#page-11-3) (page 12)

Asks the Quick Look preview controller to recompute the display of the current preview item.

[– reloadData](#page-11-4) (page 12)

Asks the Preview Controller to reload its data from its data source.

## <span id="page-9-1"></span>**Properties**

<span id="page-9-2"></span>For more about Objective-C properties, see "Properties" in *The Objective-C Programming Language*.

### **currentPreviewItem**

The item currently displayed in the Quick Look preview controller. (read-only)

@property (readonly) id<QLPreviewItem> currentPreviewItem

#### **Discussion**

If no item is being displayed, this property's value is nil.

## **Availability**

Available in iOS 4.0 and later.

#### **Declared In**

QLPreviewController.h

## <span id="page-10-2"></span>**currentPreviewItemIndex**

The index, within the preview item navigation list, of the item currently displayed in the Quick Look preview controller.

@property NSInteger currentPreviewItemIndex

#### **Discussion**

You can change which item is displayed, among those in a navigation list, by setting this property's value. If no item is being displayed, this property's value is NSNotFound.

**Availability** Available in iOS 4.0 and later.

<span id="page-10-0"></span>**Declared In** QLPreviewController.h

## **dataSource**

The Quick Look preview controller's data source.

@property (assign) id<QLPreviewControllerDataSource> dataSource

#### **Discussion**

To use a Quick Look preview controller, you must implement a data source. The data source is responsible for providing items for display by the controller, and for telling it how many items to include in the preview navigation list. It is described in*QLPreviewControllerDataSource Protocol Reference*.

**Availability** Available in iOS 4.0 and later.

<span id="page-10-1"></span>**Declared In** QLPreviewController.h

## **delegate**

The Quick Look preview controller's delegate object.

@property (assign) id delegate

#### **Discussion**

The delegate determines whether or not to open URLs that the user taps in a preview. See *QLPreviewControllerDelegate Protocol Reference*.

**Availability** Available in iOS 4.0 and later.

**Declared In** QLPreviewController.h

# <span id="page-11-0"></span>Class Methods

### <span id="page-11-2"></span>**canPreviewItem:**

Indicates whether or not the Quick Look preview controller can display an item.

+ (BOOL) **canPreviewItem:** (id < QLPreviewItem >) *item*

#### **Parameters**

*item*

An item to be previewed.

#### **Return Value**

Returns YES if the Quick Look preview controller can display the specified preview item.

#### **Discussion**

If an item cannot be displayed, but you still attempt to display it, a Quick Look preview controller displays a generic error. Always check if an item can be displayed before choosing whether or not to display it.

Refer to this document's Overview section [\(QLPreviewController](#page-8-0) (page 9)) for the types of items that a Quick Look preview controller can display.

**Availability** Available in iOS 4.0 and later.

**Declared In** QLPreviewController.h

# <span id="page-11-3"></span><span id="page-11-1"></span>Instance Methods

### **refreshCurrentPreviewItem**

Asks the Quick Look preview controller to recompute the display of the current preview item.

- (void) **refreshCurrentPreviewItem**

#### **Discussion**

The display is recomputed whether or not the current preview item has changed.

#### **Availability**

<span id="page-11-4"></span>Available in iOS 4.0 and later.

#### **Declared In**

QLPreviewController.h

### **reloadData**

Asks the Preview Controller to reload its data from its data source.

- (void) **reloadData**

#### **CHAPTER 1**

QLPreviewController Class Reference

#### **Discussion**

The display is recomputed only if the current preview item has changed.

#### **Availability**

Available in iOS 4.0 and later.

#### **Declared In**

QLPreviewController.h

#### **CHAPTER 1**

QLPreviewController Class Reference

<span id="page-14-0"></span>**PART II**

# Protocols

### **PART II**

Protocols

# <span id="page-16-0"></span>QLPreviewControllerDataSource Protocol Reference

**Framework** /System/Library/Frameworks/QuickLook.framework **Availability** Available in iOS 4.0 and later.

**Declared in**

## <span id="page-16-1"></span>**Overview**

The data source for a QLPreviewController (Quick Look preview controller) object must adopt this protocol to enable it to provide preview items to the controller.

This protocol also lets the data source tell the controller how many items to include in a preview item navigation list.

This protocol's methods are required.

# <span id="page-16-2"></span>Tasks

## **Providing Data to a Quick Look Preview Controller**

[– numberOfPreviewItemsInPreviewController:](#page-16-4) (page 17) *required method*

Invoked when the Quick Look preview controller needs to know the number of preview items to include in the preview navigation list. (required)

<span id="page-16-3"></span>[– previewController:previewItemAtIndex:](#page-17-0) (page 18) *required method* Invoked when the Quick Look preview controller needs the preview item for a specified index position. (required)

# <span id="page-16-4"></span>Instance Methods

### **numberOfPreviewItemsInPreviewController:**

Invoked when the Quick Look preview controller needs to know the number of preview items to include in the preview navigation list. (required)

- (NSInteger) numberOfPreviewItemsInPreviewController: (QLPreviewController \*) controller;

#### **CHAPTER 2**

QLPreviewControllerDataSource Protocol Reference

#### **Parameters**

#### *controller*

The Quick Look preview controller that is requesting the number of preview items.

#### **Return Value**

The number of items that the Quick Look preview controller should include in its preview navigation list.

#### **Discussion**

If you push a Quick Look preview controller into view using a UINavigationController object, it is up to you to provide a means for the user to navigate among the items in a navigation list. For example, you could add buttons to the navigation bar, using them to set the current PreviewItemIndex property to indicate the item you want to display.

If you display a preview controller modally (full screen), the controller includes navigation arrows if there is more than one item in the navigation list.

#### **Availability**

Available in iOS 4.0 and later.

#### **Declared In**

<span id="page-17-0"></span>QLPreviewController.h

### **previewController:previewItemAtIndex:**

Invoked when the Quick Look preview controller needs the preview item for a specified index position. (required)

```
- (id <QLPreviewItem>) previewController: (QLPreviewController *) controller 
previewItemAtIndex: (NSInteger) index;
```
#### **Parameters**

*controller*

The Quick Look preview controller that is requesting a preview item.

*index*

The index position, within the preview navigation list, of the item to preview.

#### **Return Value**

The preview item to display. The item must be an NSURL object, or a custom object that conforms to the QLPreviewItem protocol.

#### **Availability**

Available in iOS 4.0 and later.

#### **Declared In**

QLPreviewController.h

# <span id="page-18-0"></span>QLPreviewControllerDelegate Protocol Reference

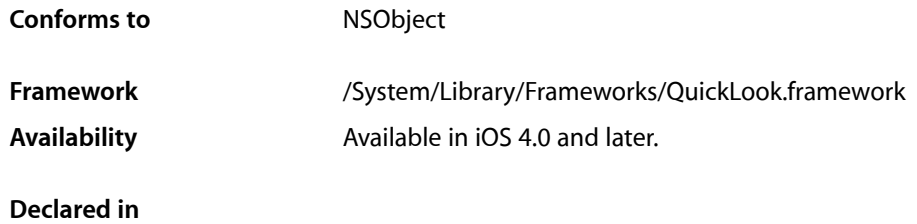

# <span id="page-18-1"></span>**Overview**

Implement the methods of this protocol in the delegate of a QLPreviewController (Quick Look preview controller) object to:

- Specify whether or not your application opens a URL that the user taps in a preview
- Respond to the opening or closing of a preview

The delegate of a QLPreviewController object must adopt this protocol. The methods described here are optional but expected.

# <span id="page-18-2"></span>Tasks

### **Responding to Preview Requests**

- [previewControllerWillDismiss:](#page-20-0) (page 21) Invoked before the preview controller is closed.
- [previewControllerDidDismiss:](#page-19-1) (page 20) Invoked after the preview controller is closed.

### **Responding to User Actions**

[– previewController:shouldOpenURL:forPreviewItem:](#page-19-2) (page 20) Invoked by the Quick Look preview controller before trying to open a URL.

# <span id="page-19-0"></span>Instance Methods

### <span id="page-19-2"></span>**previewController:shouldOpenURL:forPreviewItem:**

Invoked by the Quick Look preview controller before trying to open a URL.

- (BOOL) previewController: (QLPreviewController \*) controller shouldOpenURL: (NSURL \*) url forPreviewItem: (id <QLPreviewItem>) item;

#### **Parameters**

*controller*

The Quick Look preview controller that is asking the delegate to handle a user tap on a URL.

*url*

The URL, from the displayed preview, that the user tapped.

*item*

The item being displayed in the preview.

#### **Return Value**

A Boolean value indicating whether or not the URL indicated in the *url* parameter should be opened.

#### **Discussion**

This method comes into play when the user taps a URL link in a preview. If you return  $YES$ , the Quick Look preview controller invokes the openURL: method on the UIApplication object, sending it the value of the *url* parameter. If you return NO, the openURL: method is not invoked.

If you do not implement this method, it defaults to returning YES.

#### **Availability**

Available in iOS 4.0 and later.

#### <span id="page-19-1"></span>**Declared In**

QLPreviewController.h

### **previewControllerDidDismiss:**

Invoked after the preview controller is closed.

- (void) previewControllerDidDismiss: (QLPreviewController \*) controller;

#### **Parameters**

*controller*

The Quick Look preview controller that just closed.

**Availability** Available in iOS 4.0 and later.

#### **Declared In**

QLPreviewController.h

## <span id="page-20-0"></span>**previewControllerWillDismiss:**

#### Invoked before the preview controller is closed.

- (void) previewControllerWillDismiss: (QLPreviewController \*) controller;

#### **Parameters**

*controller* The Quick Look preview controller that is about to close.

**Availability** Available in iOS 4.0 and later.

**Declared In** QLPreviewController.h

#### **CHAPTER 3**

QLPreviewControllerDelegate Protocol Reference

# <span id="page-22-0"></span>QLPreviewItem Protocol Reference

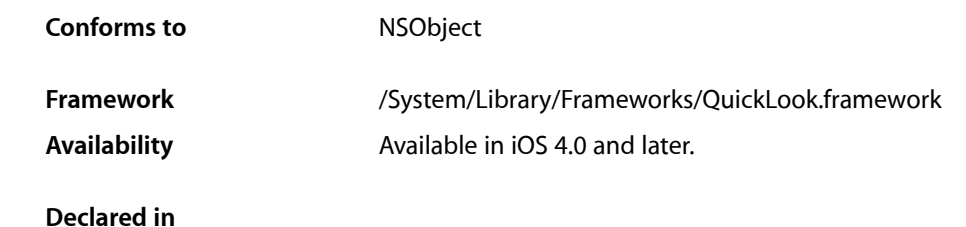

# <span id="page-22-1"></span>**Overview**

A Quick Look preview item must adopt the QLPreviewItem protocol to enable it to be displayed by a QLPreviewController (Quick Look preview controller) object.

The methods in this protocol are also declared as a category on the NSURL class. As a result, you can use NSURL objects directly as preview items—provided that you want to use the default titles of those items. A default title is the last path component of an item's URL. If you want to supply your own preview item titles, create your own preview item objects that adopt this protocol.

# <span id="page-22-2"></span>Tasks

### **Providing an Item URL**

 [previewItemURL](#page-23-1) (page 24) *required property* The URL of the item to preview. (required)

### <span id="page-22-3"></span>**Providing an Item Title**

 [previewItemTitle](#page-23-0) (page 24) *property* The preview item's title.

# **Properties**

For more about Objective-C properties, see "Properties" in *The Objective-C Programming Language*.

## <span id="page-23-0"></span>**previewItemTitle**

#### The preview item's title.

@property (readonly) NSString \*previewItemTitle;

#### **Discussion**

This property is used by a Quick Look preview controller to get an item's title. In typical use, you would implement a getter method in your preview item class to provide this value.

If not nil, this value is used as the preview item title, replacing the default item title. The default title is the last path component of an item's URL.

#### **Availability**

Available in iOS 4.0 and later.

<span id="page-23-1"></span>**Declared In** QLPreviewItem.h

## **previewItemURL**

The URL of the item to preview. (required)

@property (readonly) NSURL \*previewItemURL;

#### **Discussion**

This property is used by a Quick Look preview controller to get an item's URL. In typical use, you would implement a getter method in your preview item class to provide this value.

The value of this property must be a file-type URL.

If the item is not available for preview, this property's getter method should return nil. In this case, the Quick Look preview controller displays a "loading" view.

#### **Availability**

Available in iOS 4.0 and later.

**Declared In** QLPreviewItem.h

# <span id="page-24-0"></span>Document Revision History

This table describes the changes to *Quick Look Framework Reference*.

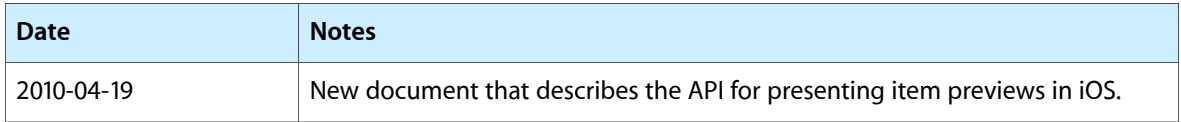

#### **REVISION HISTORY**

Document Revision History